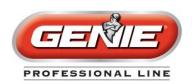

# PRODUCT INFORMATION BULLETIN

Date: April 23, 2013

Number: 5723 Division: Genie®

Product Family: Residential Openers
Product Series: All Residential Openers

To: All Genie Professional Line Wholesalers, Dealers and Installers

Re: Reminder: Car2U® Instructions

This PIB contains instructions for the use of Car2U with Genie residential openers. As a reminder, instructions from car manufacturers regarding Car2U are not necessarily designed to be used universally to suit all opener manufacturers. If you assist customers with programming their Car2U technology with Genie openers, please keep the following instruction pages handy.

The Genie Dealer and Homeowner Customer Service Teams as well as the Dealer and Homeowner Technical Support Groups are already armed with this information and use it regularly to instruct on how to successfully program Genie openers with Car2 U technology. In addition to the following pages, please feel free to use or refer customers to the following numbers at any time for assistance.

# For Homeowner/Consumers for Residential Opener Support:

Recommend this phone number to any homeowner who requires technical assistance with the installation or programming of their Genie garage door opener. These agents are trained specifically to address consumer residential inquiries and troubleshooting.

Consumer Residential Opener Technical Support: 1-800-35-GENIE (1-800-354-3643)

Hours: Monday – Friday 8am – 7pm CT, Saturday – 9am – 5pm CT

Genie Customer Service: 1-800-843-4084, Option 1 for Consumer Customer Service

Hours: Monday - Friday 8am - 5pm EST

If general installation and/or programming instructions are needed, please refer to our corporate website <a href="https://www.GenieCompany.com">www.GenieCompany.com</a> for additional assistance.

# For Professional Line Wholesalers, Dealers and Installers:

The professional line community can use these phone numbers to expedite their business with The Genie Company. These technicians and customer service agents are trained to handle dealer phone calls exclusively. This line is *not* recommended to Homeowners/Consumers.

#### **Genie Dealer Customer Service:**

Phone: 1-800-843-4084, Option 2 for Dealer Order Entry, Fax: 1-800-221-0132

Hours: Monday - Friday 8am - 5pm EST

Dealer Technical Support: 1-800-843-4084, Option 3 for Residential Technicians, Option 4 for

Commercial Technicians

Hours: Monday – Friday 8am – 7pm EST

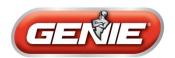

# Car2U<sup>®</sup> System Programming for Genie<sup>®</sup>

## Setting the Car2U to Factory Default settings

The default setting for the Car2U system is:

- Button 1= Genie Manufactured Openers
- Button 2= LiftMaster® Manufactured Openers
- Button 3=Wayne Dalton® Manufactured Openers

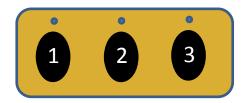

- 1. Press and hold buttons 1 and 3 for twenty seconds or until all three LED's begin to flash.
- 2. Release both buttons. The Car2U system is now set to the Factory Default settings.

## Changing a button to Genie

- 1. Press and hold buttons 1 and 3 for one second and release– all three LED's will light solid RED.
- 2. Press and hold the button (2 or 3) you want to change to Genie the corresponding LED will flash. While continuing to hold the button you want to change, press and release button 1. Press and release button 1 again.
- 3. Release the button you were holding in step B and wait for the LED to stop flashing. This button is now set for Genie.

Note: Repeat this procedure for the remaining button to change to Genie

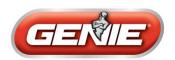

# Car2U® System Programming for Genie Models

IntelliG<sup>®</sup> 1000, IntelliG <sup>®</sup> 1200, TriloG<sup>™</sup> 1200, TriloG <sup>™</sup> 1500, GPower <sup>™</sup> 900

Manufactured after November 2011

## Programming Car2U to a Genie Opener

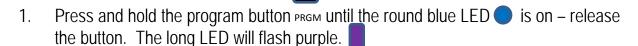

- 2. Press the desired Car2U button for one second and release. Press that same button again for one second and release. The round LED and long LED will both turn blue and then turn off.
- 3. Pressing the Car2U button again will cause the garage door to move.

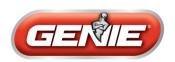

# Car2U<sup>®</sup> System Programming for GENIE Models

# IntelliG<sup>™</sup> 1000, IntelliG<sup>™</sup> 1200, TriloG<sup>™</sup> 1200, TriloG<sup>™</sup> 1500, GPower<sup>™</sup> 900

# Manufactured before November 2011

## Programming Car2U to a Genie Opener

- 1. Press and hold the program button PRGM until the round blue LED and the long blue LED are on release the button. The round blue LED will be on.
- 2. Press the program button once the long purple LED will begin flashing
- 3. Press the desired Car2U button for one second and release. Press that same button again for one second and release. The long LED will flash blue and then turn off.
- 4. Pressing the Car2U button again will cause the garage door to move.

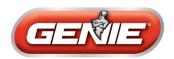

# Car2U® System Programming for GENIE Models

IntelliG<sup>™</sup> 1000, IntelliG<sup>™</sup> 1200, TriloG<sup>™</sup> 1200, TriloG<sup>™</sup> 1500, GPower<sup>™</sup> 900

# Manufactured <u>before</u> July 2011 Learn Window

#### Programming Car2U to a Genie Opener

- 1. Press and hold the program button PRGM until the round blue LED and the long blue LED are on release the button. The round blue LED will be on.
- 3. Press a previously learned Intellicode® 2 transmitter button from model G3T (pictured right) one time. Both the long and round LEDs flash purple.
- 4. Press the desired Car2U button for one second and release. Both the long and round LEDs go solid purple.
- 5. Press the desired Car2U button (again) for one second and release. Both the long and round LEDs change from solid purple to solid blue and then go out.
- 6. Pressing the Car2U button again will cause the garage door to move.

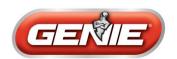

# Car2U<sup>®</sup> System Programming for older Genie Models

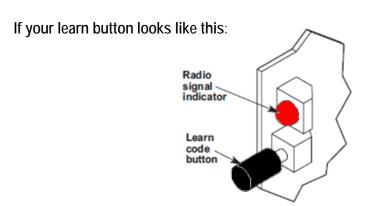

## Programming Car2U to a Genie Opener

- 1. Press and release the learn code button the red LED will begin to blink.
- 2. Press the desired Car2U button one time. The red LED will stop blinking and stay on.
- 3. Press the desired Car2U button one more time. The red LED will go out.
- 4. Pressing the Car2U button again will cause the garage door to move.

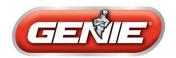

# Car2U<sup>®</sup> System Programming for Genie Models

ChainLift®, BeltLift®, ReliaG® 600, ReliaG® 800

## Programming Car2U to a Genie Opener

- 1. Press and release the learn code button the red LED will begin to blink.
- 2. Press the desired Car2U button one time. The red LED will stop blinking and stay on.
- 3. Press the desired Car2U button one more time. The red LED will go out.
- 4. Pressing the Car2U button again will cause the garage door to move.